**Ministère de l'Education Lycée Mourouj 1 \*\*\*\*\***

**Enseignante : Imen HAJRI**

*Classe : 4 ème SI 1*

**Devoir de Contrôle N°3** *Matière : Algorithmique et Programmation Durée 1H Mardi 31 Janvier 2023*

1 -- 1 - 1 - X - 1

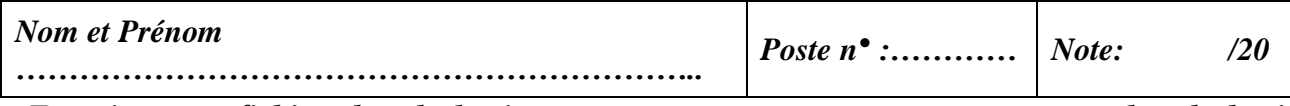

*Enregistrer vos fichiers dans le dossier ayant comme nom « votre nom et prenom» dans le dossier DC3 de la racine C.*

Soit le fichier de données "*mdpass.dat*" contenant des informations des clients d'une banque. Chacun de ces derniers est un enregistrement composé de cinq champs :

- Code Client : composé de 8 chiffres.
- Nom : composé de lettres alphabétiques majuscules (minimum 4).
- Prénom : composé de lettres alphabétiques majuscules (minimum 4).
- Compte : courant ou épargne.
- Mot de passe : à générer selon le principe décrit ci-dessous.

On se propose de concevoir une interface graphique contenant les objets suivants :

- Un label contenant le texte : "*Générateur des mots de passe*"
	- Un label contenant le texte : " *Code Client* ".
- Un label contenant le texte : " *Nom*"
- Un label contenant le texte : " *Prénom*"
- Une zone de saisie permettant la saisie du code client.
- Une zone de saisie permettant la saisie du nom du client.
- Une zone de saisie permettant la saisie du prénom du client.
- Un bouton radio nommé "*Compte Courant* " coché par défaut.
- Un bouton radio nommé " *Compte Epargne* ".
- Un bouton intitulé " *Générer mot passe* "**.**
- Un bouton intitulé "*Afficher les clients*".
- Une table widget pour l'affichage du contenu du fichier "*mdpass.dat".*

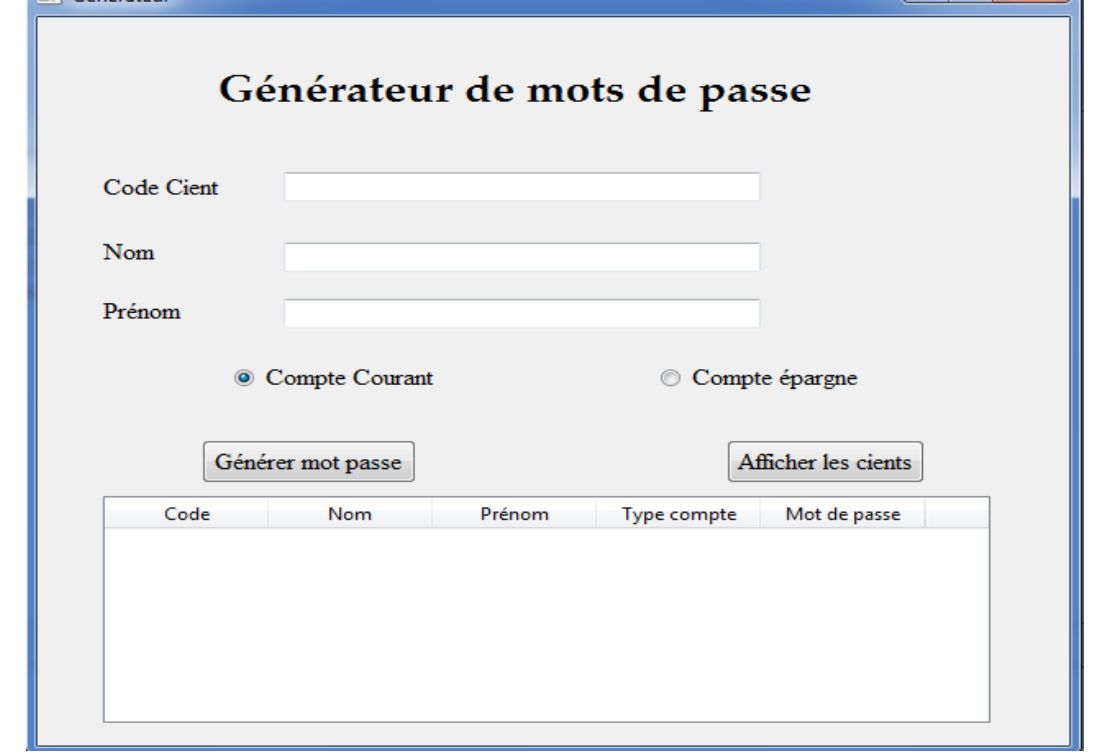

**Enregistrer l'interface graphique dans votre dossier de travail sous le nom ''compte.ui''**

## **Créer et enregistrer le fichier ''motp.py'' dans votre dossier de travail, dans lequel vous allez implémenter les modules suivants :**

 Le module "*generer*", qui s'exécute suite à un clic sur le bouton *" Générer mot passe"*, et permettant si toutes les contraintes sont respectées de créer un mot de passe pour le client, ajouter ce dernier au fichier *"mdpass.dat",* et d'afficher un message d'erreur sinon.

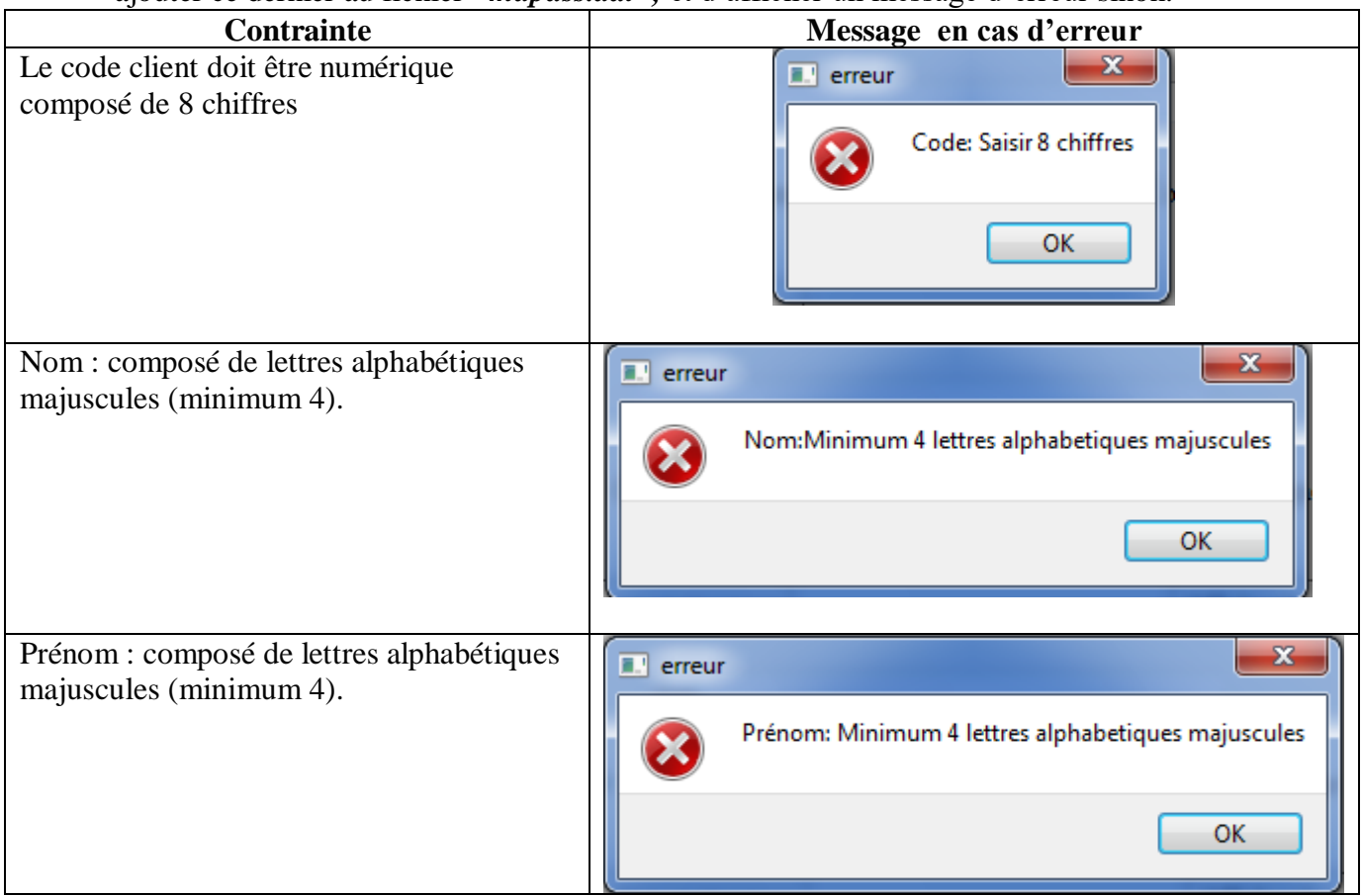

**NB : En cas d'erreur, le champ correspondant doit être vidé.**

Pour créer un mot de passe on doit suivre ces étapes :

On commence avec une chaîne **Ch** issue de la concaténation des **4** premières lettres du nom avec les **4** premières lettres du prénom. Chaque caractère de **Ch** donne un équivalent selon le principe suivant, la concaténation de ces équivalents donne un mot de passe :

- o Si le caractère est entre "*A*" et "*F*", on applique la conversion de cette lettre dans la base **8** donnant la valeur **p**, le résultat sera la lettre ayant **p** comme position dans l'alphabet français majuscule (**Exp** la conversion de "*A*" dans la base **8** donne la valeur **12**, la lettre correspondante est "*L*".
- o Si le caractère est entre "*G*" et "*I*", son équivalent dans le mot de passe est sa position dans l'alphabet français majuscule. **Exp** : l'équivalent de "*I*" est "*9*".
- o Si le caractère est entre "*J*" et "*Z*", on cherche en premier lieu *le plus grand diviseur premier* du code ASCII de ce caractère, **d**, puis on convertit **d** en son équivalent dans la base 16. **Exp** : si le caractère est "*M*" son code ASCII est 77, le plus grand diviseur premier de 77 est **d=11**, enfin l'équivalent de **d** dans la base 16 est la lette "*B*".

Le mot de passe généré pour la chaîne **Ch**="*MNAHAAET*" est **mp**= "**BDL8LLP7**".

 Le module "*afficher*", qui s'exécute suite à un clic sur le bouton *" Afficher les clients"*, permettant d'afficher le contenu du fichier "*mdpass.dat*" dans la table widget.